*Aplikacje dla Comarch Optima i nie tylko…* 

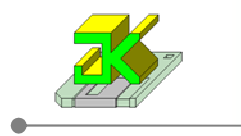

# **JK\_Import\_KiP**

Aplikacja przeznaczona do importu danych Kadrowo-Płacowych z plików tekstowych (TXT, CSV) do Comarch Optima przed wykonaniem naliczenia wypłaty za importowany okres.

Wersja aplikacji dostosowana jest do współpracy z modułem KiP w wersji **+** (plus).

## **Skrócony schemat działania aplikacji:**

- klient wybiera opcję importu (czas pracy, nieobecności, dodatki płacowe),

- w przypadku czasu pracy należy wybrać strefę pracy której dotyczą importowane dane,
- następnie wskazuje plik z danymi źródłowymi (TXT, CSV) rozdzielony znakami średnika,
- wczytane dane są wstępnie kontrolowane i wyświetlane w tabeli,
- rozpoczęcie importu następuje po kliknięciu przycisku Rozpocznij import,
- w trakcie importu generowane są dodatkowe informacje w kolumnie Status informujące o powodzeniu lub nie powodzeniu importu

### **Wymagania aplikacji:**

- .NET Framework 3.5 SP1,
- dostęp do serwera MS SQL (dowolna wersja) z zainstalowaną bazą Comarch Optima.

#### **Okno aplikacji:**

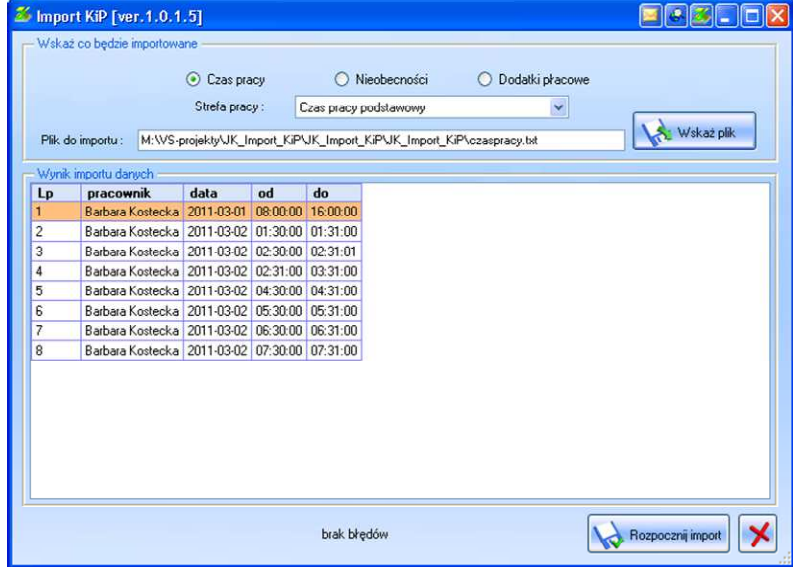

## **Uwaga! Wymagana jest dodatkowa konfiguracja po stronie Optimy:**

- 1. dla importu czasu pracy:
	- Brak dodatkowych ustawień w Optimie
- 2. dla importu nieobecności:

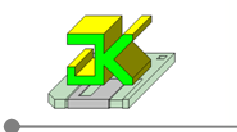

• należy stworzyć/zmodyfikować nieobecności aby doprowadzić do zgodności danych w pliku źródłowym z typami nieobecności w Optimie. Modyfikacja dotyczy akronimu (skrótu) nieobecności.

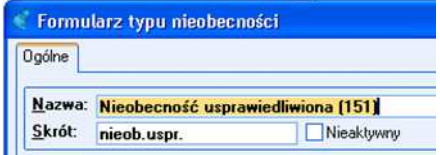

- 3. dla importu dodatków płacowych:
	- należy stworzyć/zmodyfikować dodatki płacowe (typy wypłat) aby doprowadzić do zgodności danych w pliku źródłowym z Optimą. Modyfikacja dotyczy akronimu (skrótu) nieobecności

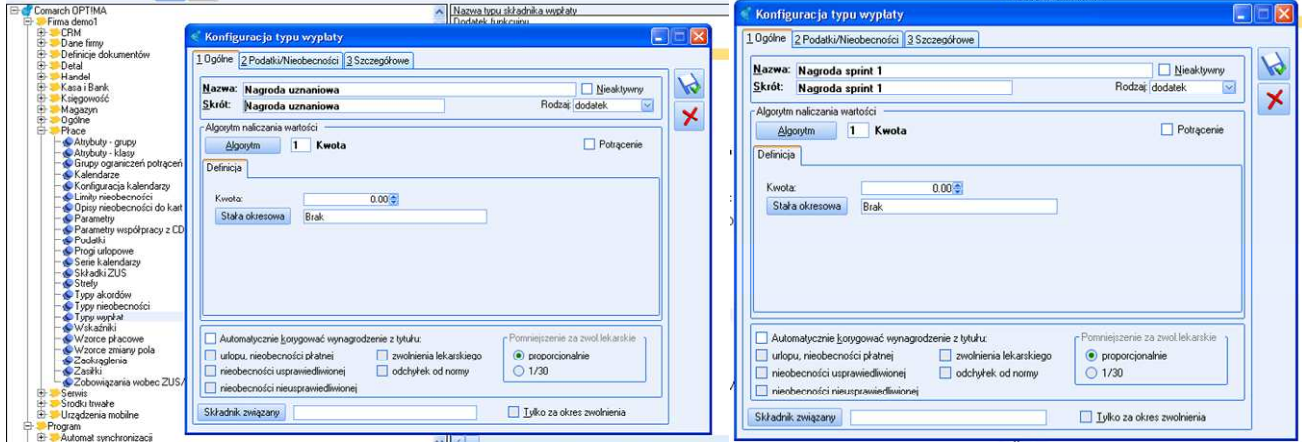

#### **Informacje dodatkowe:**

- 1. Aplikacja pokazuje dodatkowe informacje dotyczące importowanej pozycji. Informacje te odnoszą się do konkretnego wiersza danych i pokazywane są w kolumnie status:
	- Status importu dodatków płacowych

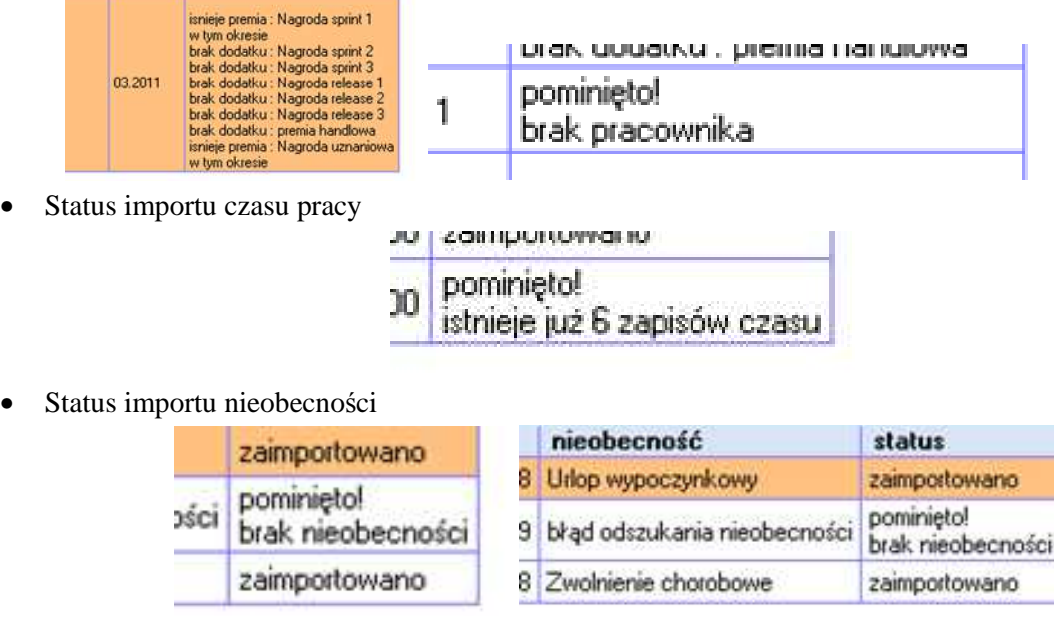

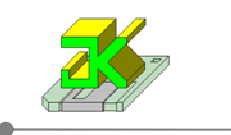

- 2. Wynikiem działania aplikacji są dane zaczytane bezpośrednio do Optimy.
	- Wynik importu dodatków płacowych

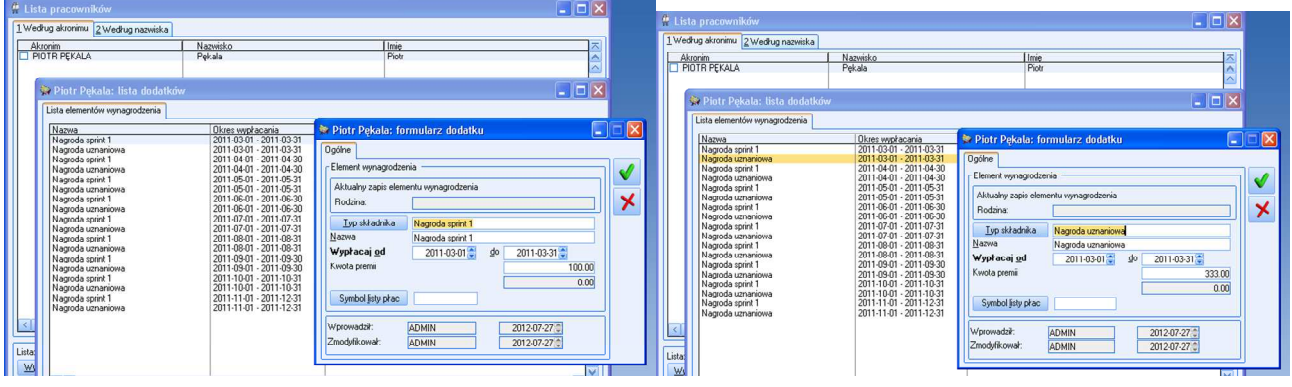

• Wynik importu czasu pracy

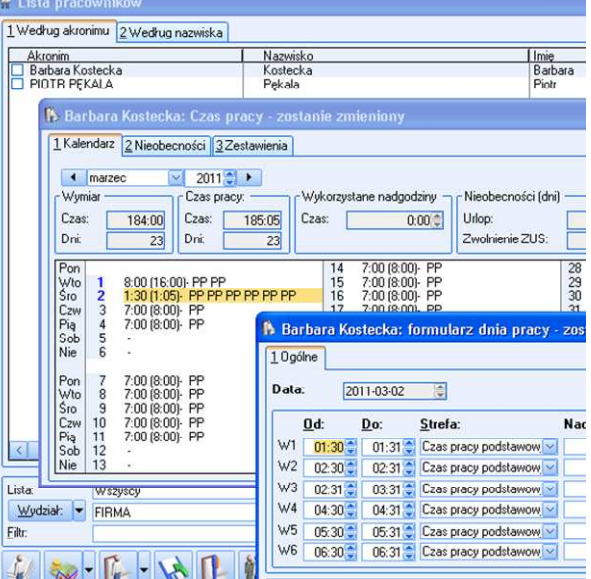

• Wynik importu nieobecności

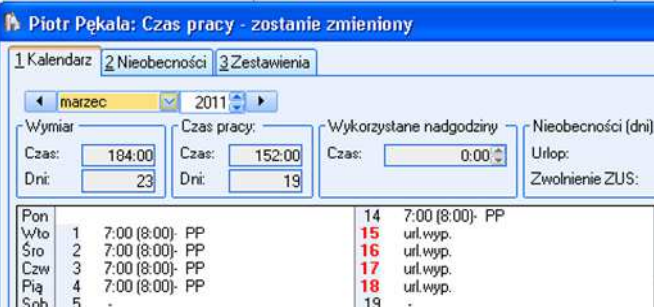

Aplikacja w wersji DEMO dostępna jest pod adresem : http://serwis.jksoft.pl Wszelkie pytania i sugestie proszę kierować na adres : aplikacje@jksoft.pl